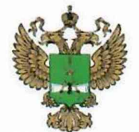

ФЕДЕРАЛЬНОЕ АГЕНТСТВО ПО ТЕХНИЧЕСКОМУ РЕГУЛИРОВАНИЮ И МЕТРОЛОГИИ

# ФЕДЕРАЛЬНОЕ БЮДЖЕТНОЕ УЧРЕЖДЕНИЕ «ГОСУДАРСТВЕННЫЙ РЕГИОНАЛЬНЫЙ ЦЕНТР СТАНДАРТИЗАЦИИ, МЕТРОЛОГИИ И ИСПЫТАНИЙ В Г. МОСКВЕ И МОСКОВСКОЙ ОБЛАСТИ» (ФБУ «РОСТЕСТ-МОСКВА»)

УТВЕРЖДАЮ Заместитель генерального директора ФБУ «Ростест-Москва»

А.Д. Меньшиков  $M_{\cdot}$  $\Pi$ . «14» апреля 2020 г.

Государственная система обеспечения единства измерений

ГЕНЕРАТОР СИГНАЛОВ ВЕКТОРНЫЙ SMW200A

Методика поверки

РТ-МП-7154-441-2020

г. Москва 2020 г.

# 1 Общие указания

Настоящая методика распространяется на генератор сигналов векторный SMW200A, заводской номер № 107720 (далее — генератор), изготовленный фирмой Rohde & Schwarz zavod Vimperk, s.r.o.", Чехия, и устанавливает порядок и объем его первичной и периодической поверки.

Интервал между поверками - 3 года.

Перед проведением поверки необходимо ознакомиться с указаниями, изложенными в руководстве по эксплуатации на генератор.

# 2 Операции поверки

2.1 При проведении поверки выполняют операции, указанные в таблице 1. Таблица 1 – Операции поверки

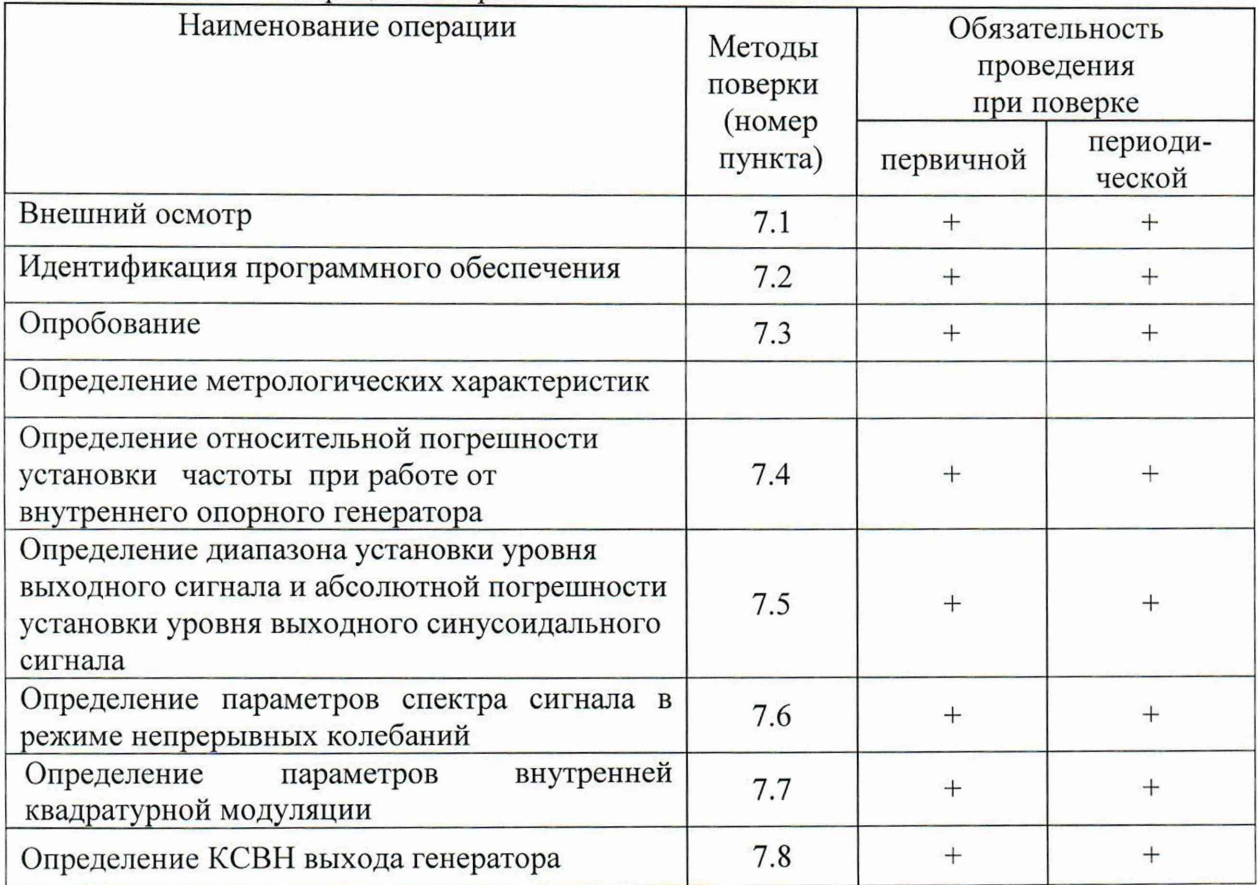

2.2 В случае выявления несоответствия требованиям в ходе выполнения любой операции, указанной в таблице 1, поверяемый генератор бракуют, поверку прекращают, и на него оформляют извещение о непригодности.

# 3 Средства поверки

3.1 При проведении поверки генератора применяют средства поверки, указанные в таблице 2.

3.2 Вместо указанных в таблице средств поверки допускается применять другие приборы, обеспечивающие измерения соответствующих параметров поверяемого генератора с требуемой точностью.

3.3 Применяемые средства поверки должны быть исправны и поверены, эталоны аттестованы.

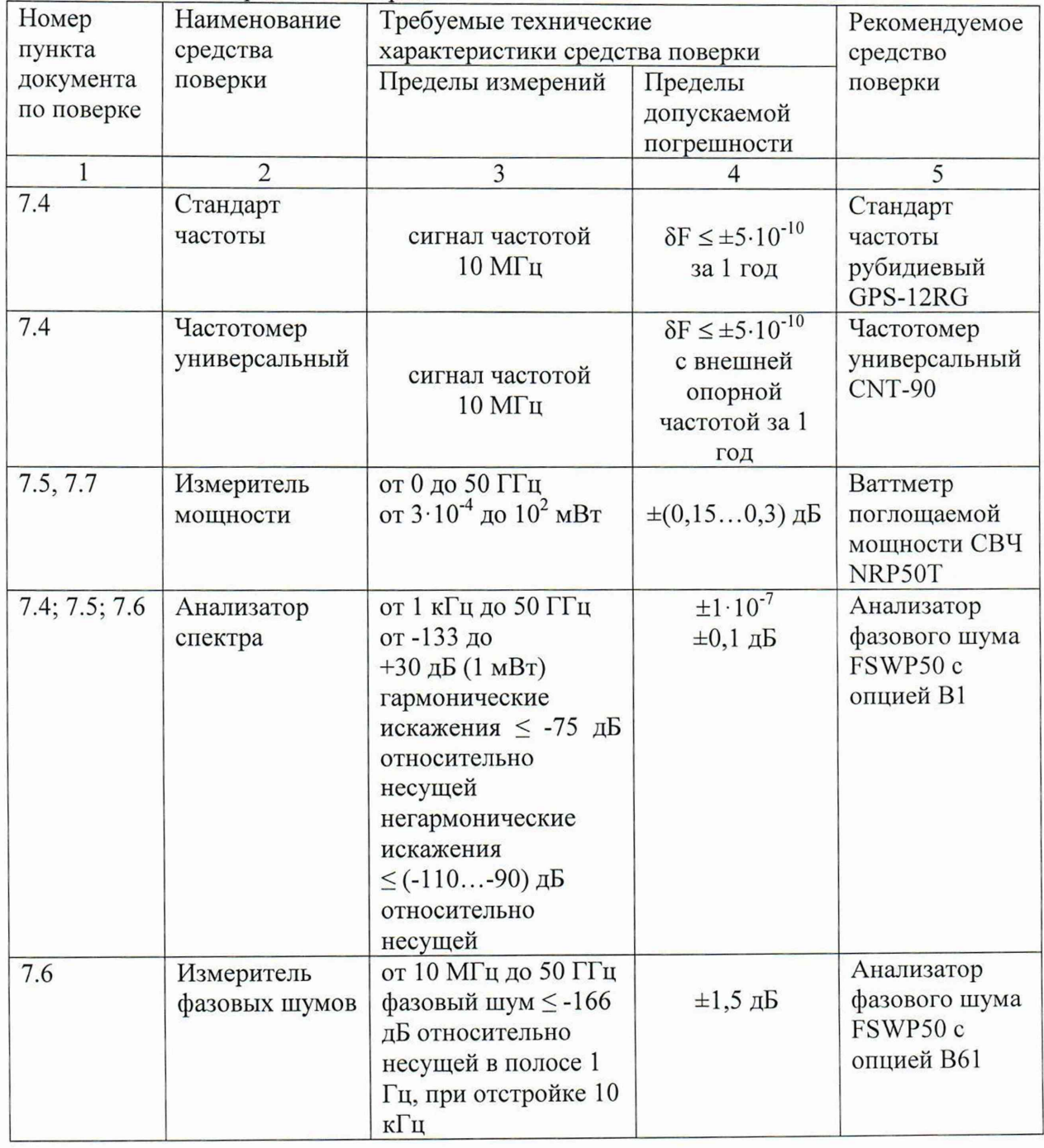

Таблица 2 - Средства поверки

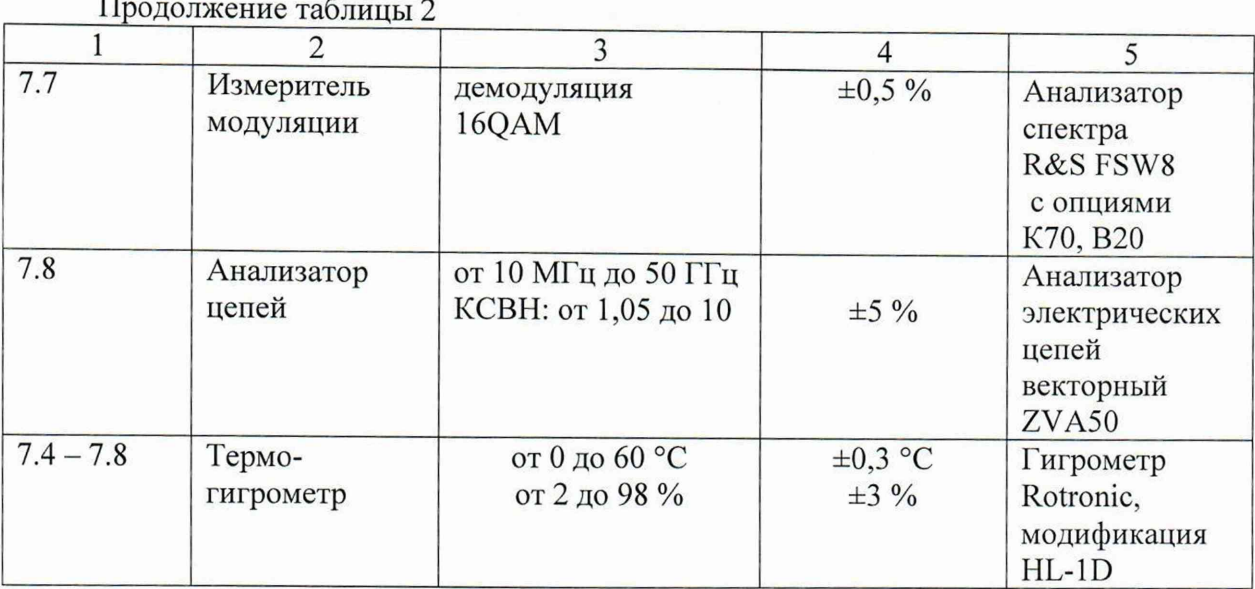

## 4 Требования безопасности

При проведении поверки генератора необходимо соблюдать «Правила технической эксплуатации электроустановок потребителей», «Правила техники безопасности при эксплуатации электроустановок потребителей» и правила охраны труда.

К проведению поверки допускаются лица, прошедшие инструктаж по технике безопасности на рабочем месте, освоившие работу с генератором и применяемыми средствами поверки, изучившие настоящую методику.

На рабочем месте должны быть приняты меры по обеспечению защиты от воздействия статического электричества.

Работать с генератором необходимо при отсутствии резких изменений температуры окружающей среды. Для исключения сбоев в работе, измерения необходимо производить при отсутствии резких перепадов напряжения питания сети, вызываемых включением и выключением мощных потребителей электроэнергии и мощных импульсных помех.

## 5 Условия проведения поверки

При проведении поверки должны соблюдаться следующие условия:

 $-$ температура окружающего воздуха...... от 15 до 25 °С;

- относительная влажность воздуха........не более 80 %.

## 6 Подготовка к поверке

Порядок установки генератора на рабочее место, включения, управления и дополнительная информация приведены в руководстве по эксплуатации: «Генератор сигналов векторный SMW200A». Руководство по эксплуатации».

Убедиться в выполнении условий проведения поверки.

Выдержать генератор в выключенном состоянии в условиях проведения поверки не менее двух часов, если он находился в отличных от них условиях.

Выдержать генератор во включенном состоянии не менее 30 минут.

Выдержать средства поверки во включенном состоянии в течение времени, указанного в их руководствах по эксплуатации.

## 7 Проведение поверки

#### 7.1 Внешний осмотр

При проведении внешнего осмотра установить соответствие генератора следующим требованиям:

- наличие маркировки, подтверждающей тип, и заводской номер;

- наружная поверхность не должна иметь следов механических повреждений, которые могут влиять на работу прибора и его органов управления;

- разъемы должны быть чистыми;

- комплектность генератора должна соответствовать указанной в технической документации фирмы-изготовителя.

Результаты выполнения операции считать положительными, если выполняются вышеуказанные требования.

## 7.2 Идентификация программного обеспечения

Проверить отсутствие ошибок при включении генератора. Идентификационное наименование и номер версии программного обеспечения генератора отображаются при нажатии "System Config > Setup > Instrument Assembly > Software / Options".

Номер версии ПО должен соответствовать описанию ПО в технической документации на генератор, ошибки при включении должны отсутствовать.

### 7.3 Опробование

Проверить возможность и прохождение внутреннего теста, для чего нажать "System Config > Setup > System > Internal Adjustments >Adjust All".

Приборы, не прошедшие самотестирование и имеющие дефекты, бракуются и направляются в ремонт

Результаты опробования считать удовлетворительными, если после включения, загрузки программного обеспечения генератора и прохождения внутреннего теста не возникают сообщения об ошибках.

7.4 Определение относительной погрешности установки частоты при работе от внутреннего опорного генератора

Определение относительной погрешности установки частоты при работе от внутреннего опорного генератора проводят методом прямых измерений с помощью частотомера универсального CNT-90, анализатора фазового шума FSWP50, работающего в режимах анализатора спектра (опция В1), и стандарта частоты рубидиевого GPS-12RG, который используется в качестве опорного генератора.

Относительную погрешность установки частоты при работе от внутреннего опорного генератора на частоте 10 МГц определить путем измерения сигнала внутренней опорной частоты 10 МГц на задней панели генератора. Выполнить соединение средств измерений в соответствии со схемой, приведённой на рис. 1.

Измерить частоту опорного генератора.

Относительную погрешность частоты вычислить по формуле 1:

$$
\delta f = (F_{H3M} - F_{H0M})/F_{H0M}, \qquad (1)
$$

где *FH0M -* установленное значение частоты, Гц (10 МГц);  $F_{u3M}$  – измеренное значение частоты,  $\Gamma$ ц.

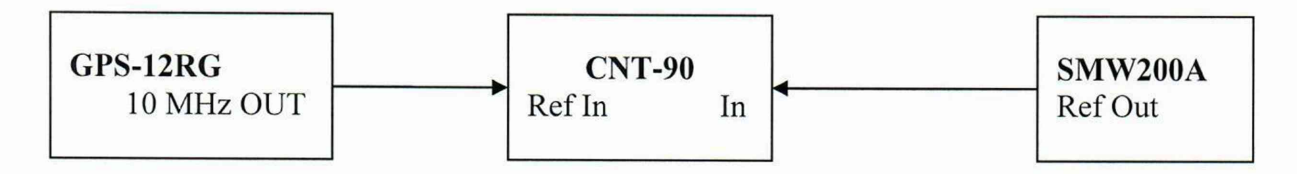

### Рисунок 1

Относительную погрешность установки частоты при работе от внутреннего опорного генератора на частоте выходного СВЧ 44 ГГц определить с помощью анализатора фазового шума FSWP50, работающего в режиме анализатора спектра (опция В1), от внешней опорной частоты, подаваемой от стандарта частоты. Выполнить соединение средств измерений в соответствии со схемой, приведённой на рис. 2.

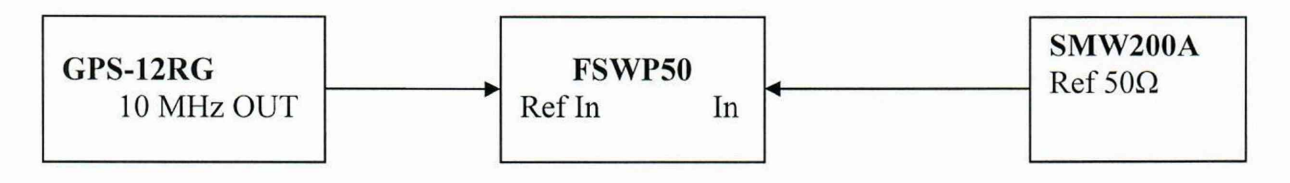

## Рисунок 2

Измерить частоту анализатором фазового шума FSWP50.

Относительную погрешность частоты вычислить по формуле 1 приняв за  $F_{\text{HOM}}$ частоту 44 ГГц.

Результаты поверки по данной операции считаются удовлетворительными, если относительная погрешность установки частоты при работе от внутреннего опорного *п* генератора не превышает пределов  $\pm 1.10^{-7}$ .

7.5 Определение диапазона установки уровня выходного сигнала и абсолютной погрешности установки уровня выходного синусоидального сигнала

Определение абсолютной погрешности установки уровня, а также диапазона установки уровня выходного сигнала проводят методом прямых измерений: с помощью ваттметра поглощаемой мощности NRP50T, для уровней выходной мощности от 0 до 18 дБ (1 мВт); с помощью анализатора фазового шума FSWP50 в режиме анализатора спектра (опция В1) для уровней выходной мощности от минус 120 до минус 5 дБ (1 мВт).

Подключить ваттметр к выходу генератора, установить на нем частоту измерений для корректировки частотной зависимости. На генераторе установить немодулированный сигнал, уровень выходной мощности 0 дБ (1 мВт). Измерения выходного уровня генератора провести на частотах 0,1; 1; 3; 8; 10; 20; 52; 52,01; 125; 200 МГц; далее до 6 ГГц с шагом 200 МГц; от 6 ГГц до 12,75 ГГц с шагом 250 МГц; от 13 ГГц до 44 ГГц с шагом 500 МГц.

Основную абсолютную погрешность установки уровня мощности 0 дБ (1 мВт) вычислить по формуле 2:

$$
\Delta P_{0\mu\text{Em}} = P_{\mu\text{3M}} - P_{\text{ycr}} ,\qquad (2)
$$

где  $P_{\text{yer}}$  - установленное на генераторе значение уровня мощности, дБ (1 мВт);  $P_{H3M}$  - показания измерителя мощности, дБ (1 мВт).

Кроме этого, аналогичным образом определить абсолютную погрешность установки максимально специфицированного уровня выходного сигнала генератора в соответствии с таблицей 3.

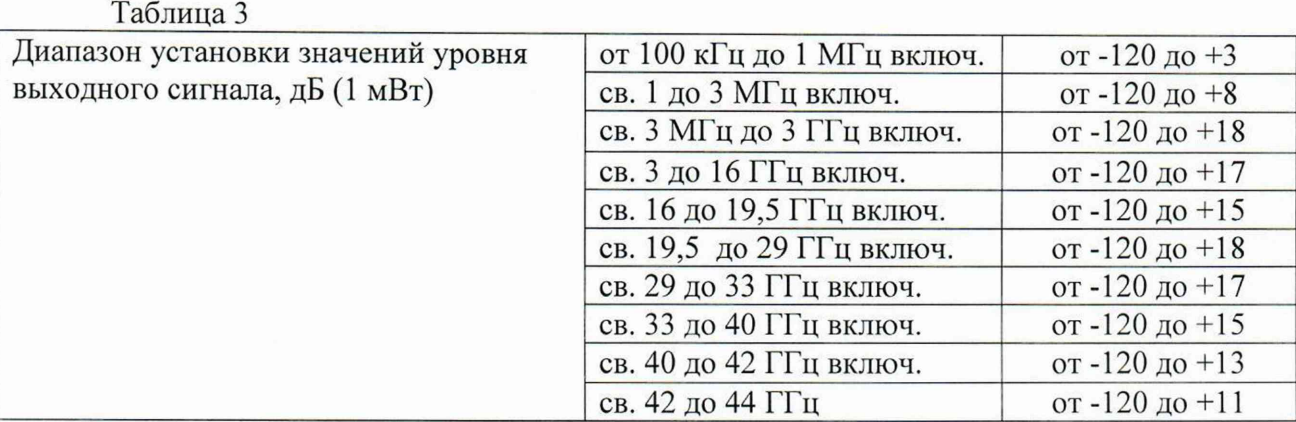

Выполнить соединение средств измерений в соответствии со схемой, приведённой на рис. 3.

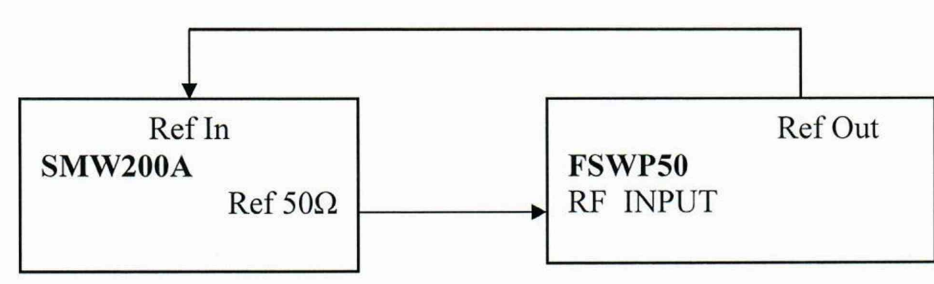

### Рисунок 3

Генератор перевести в режим работы от внешнего источника опорного сигнала частотой 10 МГц, который подать с выхода 10 МГц анализатора фазового шума FSWP50. На генераторе установить немодулированный сигнал частотой 3 ГГц и уровнем 0 дБ (1 мВт). На анализаторе установить частоту измерения и выбрать режим относительных измерений уровня сигнала (установить «0 дБ»).

Уменьшая выходной уровень генератора Руст с шагом 5 дБ, провести измерения до уровня минус 120 дБ (1 мВт), рассчитать основную абсолютную погрешность установки уровня по формуле 3:

$$
\Delta P = A - P_{\text{ycr}} + \Delta P_{0\mu\text{Em}} \,, \tag{3}
$$

где А - текущие показания анализатора фазового шума FSWP50;

 $\Delta P_{0,\text{dSM}}$  - основная абсолютная погрешность установки уровня мощности 0 дБ (1 мВт).

Повторить измерения на частоте 44 ГГц, в диапазоне от 0 дБ (1 мВт) до минимального специфицированного значения уровня выходного сигнала на максимальной частоте.

Результаты поверки по данной операции считать положительными, если полученные значения основной абсолютной погрешности установки уровня выходного синусоидального сигнала не превышают значений, указанных в таблице 4.

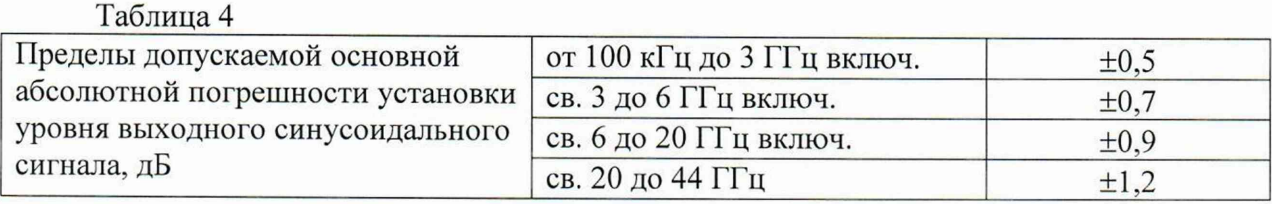

7.6 Определение параметров спектра сигнала в режиме непрерывных колебаний

Определение параметров спектра сигнала в режиме непрерывных колебаний проводят методом прямых измерений. Для определения гармонических составляющих использовать анализатор фазового шума FSWP50 в режиме анализатора спектра (опция В 1), для определения фазового шума использовать FSWP50 в режиме измерения фазового шума.

7.6.1 Выполнить соединение СИ в соответствии со схемой, приведённой на рис. 3. На генераторе установить немодулированный сигнал частотой  $f_{\text{Hec}} = 100$  кГц и уровнем 10 дБ (1 мВт). На анализаторе фазового шума FSWP50 опорный уровень 10 дБ (1 мВт), центральную частоту равную частоте генератора, полосу пропускания 1 кГц. Включить режим автоматического измерения гармонических составляющих. Повторить измерения на частотах  $f_{\text{Hec}}$  равных 11 МГц; 101 МГц; 1,001 ГГц; 2,999 ГГц; 5,999 ГГц; 6,999 ГГц; 12,74 ГГц; 19,999 ГГц; 21,99 ГГц (на частоте 19,999 ГГц и 21,99 ГГц измерить только уровень 2-ой гармоники).

Результаты поверки по данной операции считать положительными, если уровень гармонических составляющих синусоидального сигнала не превышает значений, указанных в таблице 5.

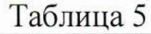

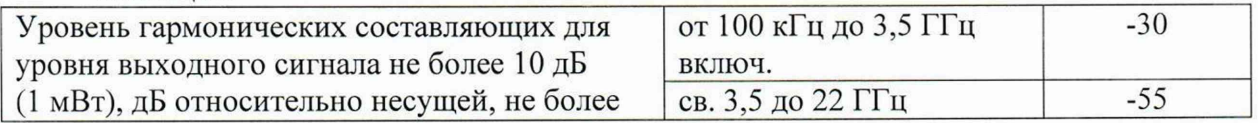

7.6.2 Выполнить соединение СИ в соответствии со схемой, приведённой на рис. 3. На генераторе установить немодулированный сигнал частотой 100 МГц и уровнем 10 дБ (1 мВт). На анализаторе фазовых шумов FSWP50 установить частоту 100 МГц, диапазон отстроек от 1 до 100 кГц и количество кросс-корреляций, необходимое для достижения требуемой чувствительности. Маркером в режиме измерения фазового шума провести измерения при отстройке 20 кГц от несущей.

Повторить измерения на частоте 44 ГГц выходного СВЧ сигнала.

Результаты поверки по данной операции считать положительными, если уровень фазовых шумов не превышает значений, указанных в таблице 6.

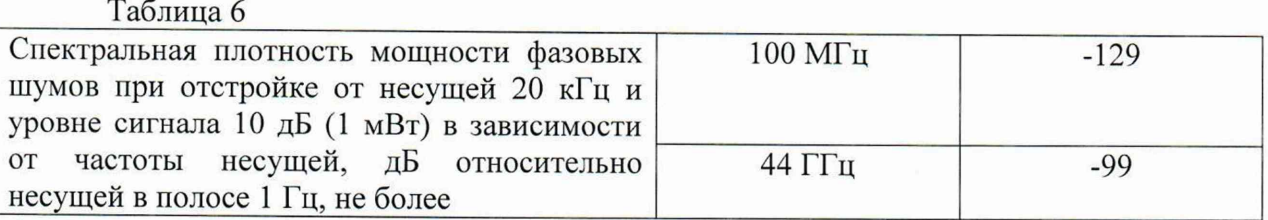

# 7.7 Определение параметров внутренней квадратурной модуляции

7.7.1 Абсолютную погрешность среднеквадратического значения векторной ошибки определить путем измерения сигнала с модуляцией типа 16QAM и частотой передачи данных 10 кГц на анализаторе спектра R&S FSW8 в режиме векторной демодуляции сигналов. Выполнить соединение СИ в соответствии со схемой, приведённой на рис. 4.

Для этого на генераторе установить несущую частоту 1 ГГц, уровень выходного сигнала 0 дБ (1 мВт), векторную модуляцию 16QAM, скорость передачи 10 кГц, тип данных PRBS9. На анализаторе спектра R&S FSW8 установить частоту 1 ГГц, режим векторной демодуляции сигнала 16QAM со скоростью передачи 10 кГц. Повести измерения среднеквадратического значения векторной ошибки EVMrms сигнала. Повторить измерения для скорости передачи 10 МГц.

Результаты поверки по данной операции считать положительными, если среднеквадратическое значение векторной ошибки не превышает  $\pm 0.7$ %.

7.7.2 Неравномерность АЧХ в полосе модуляции определить путем измерения уровня выходного сигнала с помощью измерителя мощности при смещении частоты сигнала с помощью цифровой модуляции.

К ВЧ выходу генератора подключить ваттметр поглощаемой мощности СВЧ NRP50T. На генераторе установить частоту 1 ГГц, уровень выходного сигнала 0 дБ (1 мВт), цифровую модуляцию BPSK с типом данных «ALL 0», смещение по частоте в настройках цифровой модуляции 0 Гц.

Измерить уровень выходной мощности **Рогц,** затем ввести смещение по частоте 1 МГц, 2 МГц, 5 МГц, 7 МГц, 10 МГц, 15 МГц, 20 МГц, 30 МГц, 40 МГц, 50 МГц, 60 МГц. Те же измерения повторить при отрицательном смещении по частоте.

Результаты поверки по данной операции считать положительными, если неравномерность АЧХ относительно  $P_{0\Gamma u}$  не превышает  $\pm 1$  дБ.

7.7.3 Подавление несущей и зеркального канала определить с помощью анализатора фазового шума FSWP50, работающего в режиме анализатора спектра (опция В1).

На генераторе установить частоту 1 ГГц, уровень выходного сигнала 0 дБ (1 мВт), цифровую модуляцию BPSK с типом данных «ALL 0», смещение по частоте в настройках цифровой модуляции 50 МГц. На анализаторе установить центральную частоту 1 ГГц, опорный уровень 0 дБ (1 мВт), полосу обзора 200 МГц.

Установить маркер на максимум сигнала и дельта-маркером провести измерения на частоте несущей и зеркальном канале (смещение 50 МГц от несущей в противоположную сторону от отображаемого сигнала).

Повторить измерения на частоте 20 ГГц.

Результаты поверки по данной операции считать положительными, если значения подавления несущей и подавления зеркального канала не менее значений указанных в таблице 7.

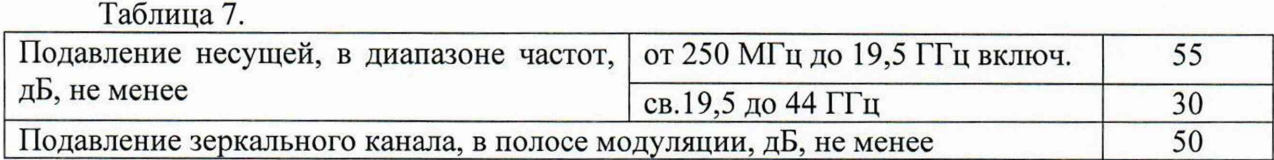

7.8 Определение КСВН выхода генератора

Определение КСВН выхода генератора проводят методом прямых измерений с помощью анализатора цепей векторного ZVA50. На генераторе установить частоту 1 ГГц, уровень выходного сигнала минус 80 дБ (1 мВт). На анализаторе цепей установить режим измерения КСВН в полосе частот от 10 МГц до 44 ГГц.

Результаты поверки по данной операции считать положительными, если значение КСВН не превышает 2,4.

#### 8. Оформление результатов поверки

8.1 Результаты измерений, полученные в процессе поверки, заносят в протокол произвольной формы.

8.2 При положительных результатах поверки выдается свидетельство о поверке согласно действующим правовым нормативным документам.

Знак поверки наносится на свидетельство о поверке.

8.3 При отрицательных результатах поверки, выявленных при внешнем осмотре, опробовании или выполнении операций поверки, выдается извещение о непригодности с указанием причин.

Начальник лаборатории № 441 ФБУ «Ростест-Москва»

Начальник сектора № 1 лаборатории № 441 ФБУ «Ростест-Москва»

А. И. Иванов